# **Schedule**

## **Add/drop a class**

## **Grades/GPA**

## **Transcript/Degree**

**PERSONAL BIO** e No Holds. **Class search** и÷ details D **Holds Enrollment Dates** Open Enrollment Dates **Asor contact** LAB 201 USM Links ≂ Academic Calendar web page **Degree Application Processes Exam Schedule Distance Education** 

#### E Menu Search: ඹ > My Favorites <del>⊽</del> Self Service ▷ USM Self Service

SOAR

**SOAR LOGIN** 

- Student Center

**Seymour's Student Center** 

#### **Academics**

**OAR.usm.edu** 

Southern's Online Accessible Records

Welcome

**Enrollment** My Class Schedule Add a Class Drop a Class

**Academic History** Grades Degree Progress

 $\Box^{(\gg)}$ other academic...

**Enrollment Verification** Official Transcript Swap Classes Transfer Credit Report Unofficial Transcript other academic...

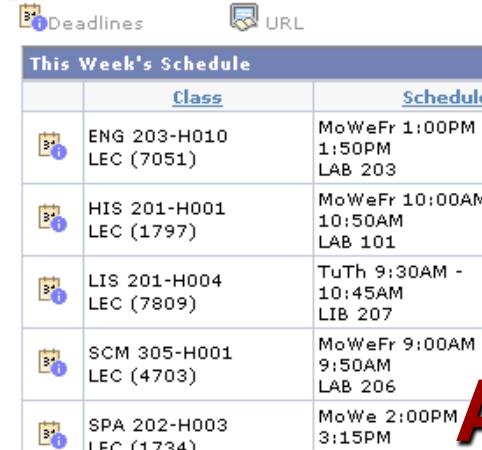

LEC (1734)

愿……

weekly schedule D

#### **Finances**

My Account

**Account Inquiry Payment Profile**  **Account Summary** 

#### **You owe 22.53.**

Last Inv Amt: 22.53. Billed: 12-AUG-08. Due date: 27-AUG-08.

**Financial Aid** 

# *Print your SMART sheet*

- Prior to advisement, you should print your SMART sheet to take with you to advisement
- Use Degree Progress link to print your **Undergraduate** Advising Report

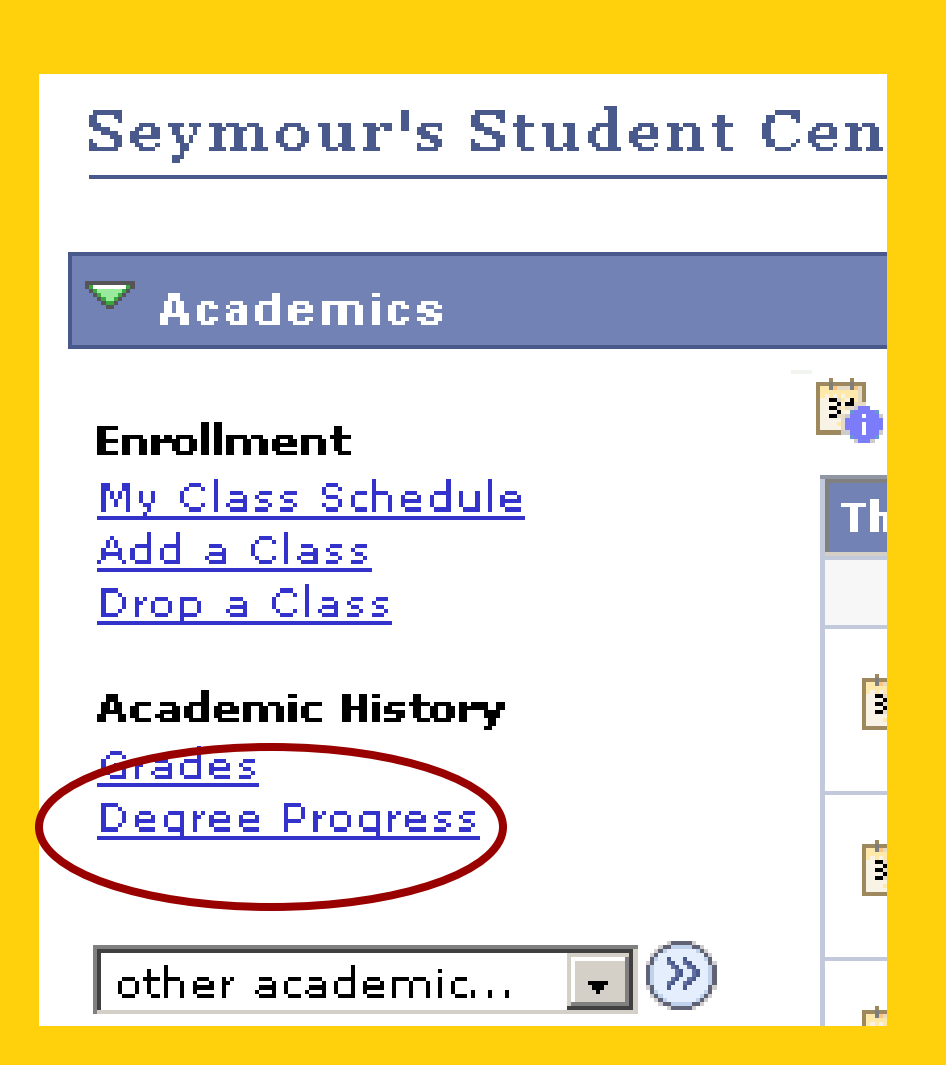

# *S.M.A.R.T. sheet*

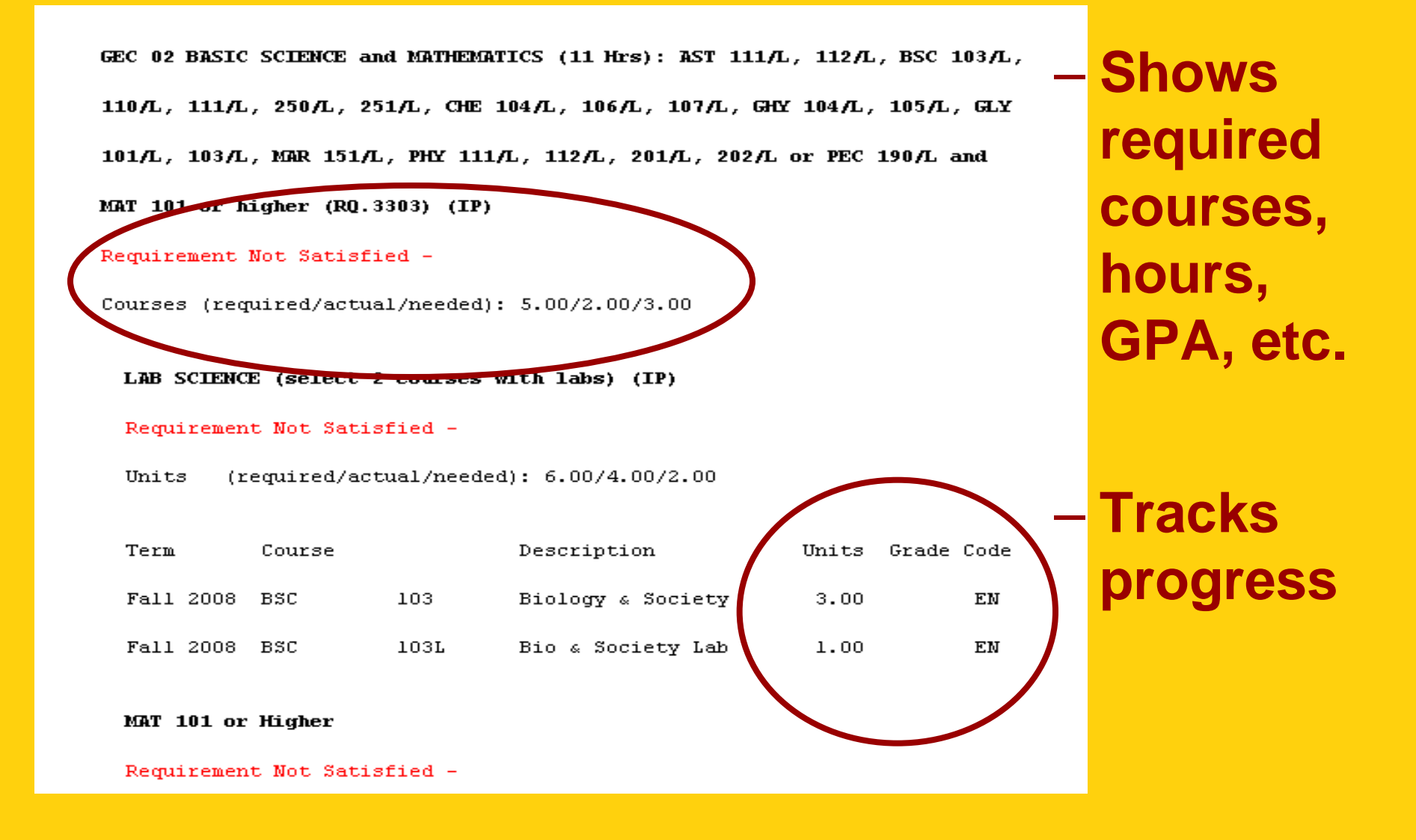

## *Class Search Example*

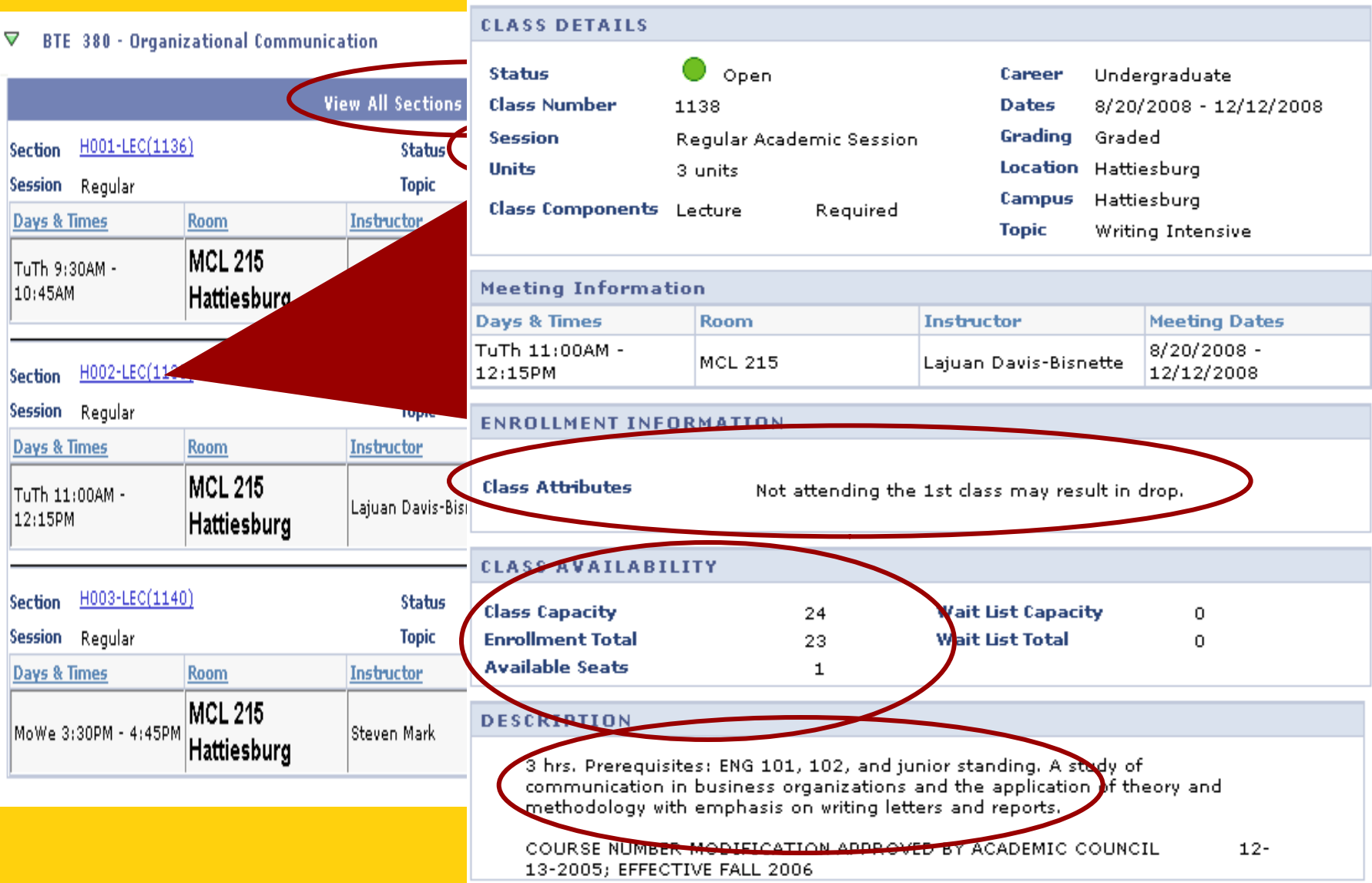

# *USM Schedule Planner www.usm.edu/registrar*

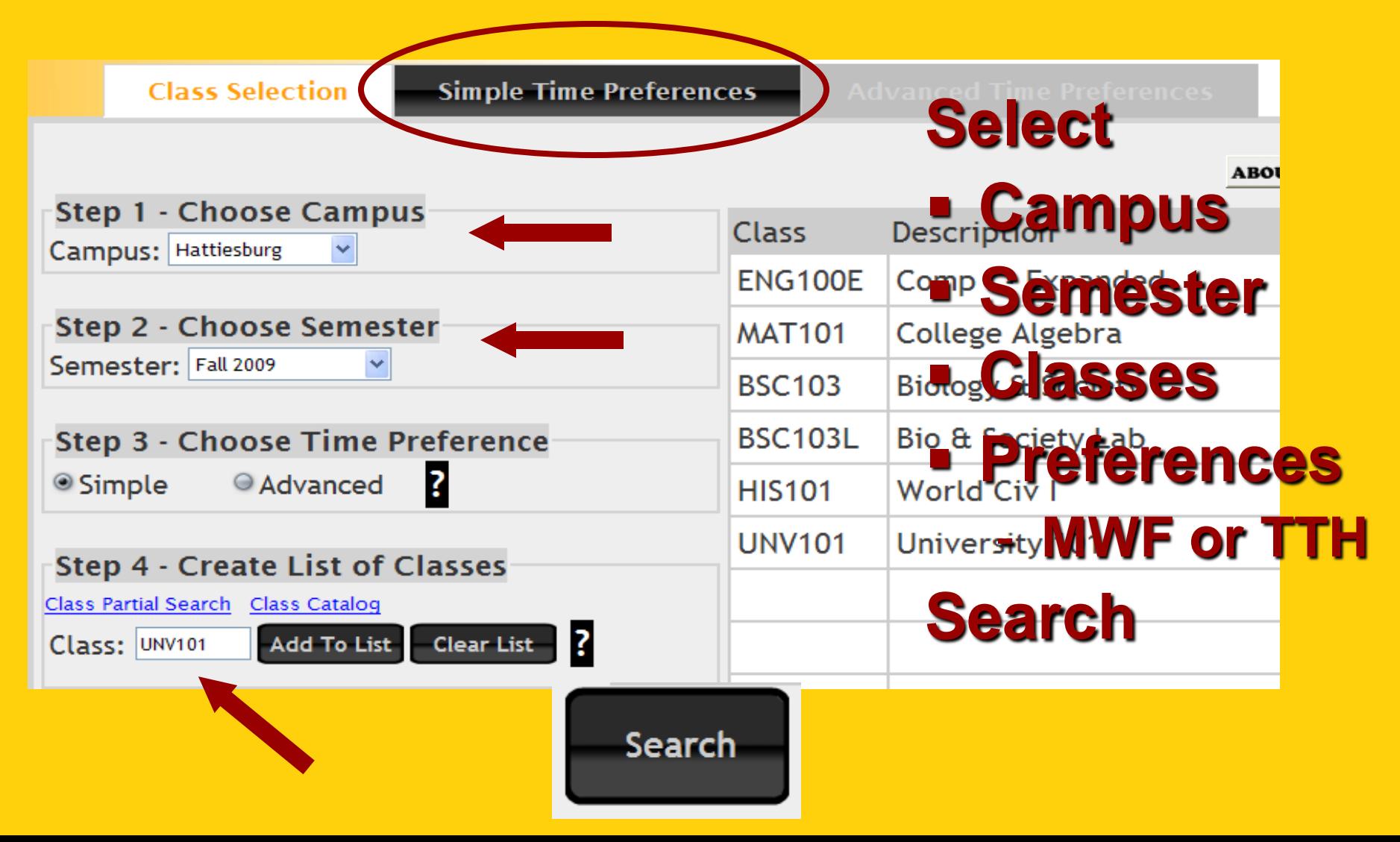

### **RESULTS**

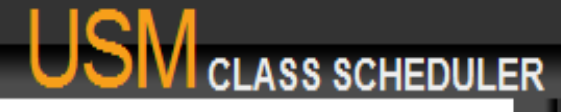

CHANG

VIEW

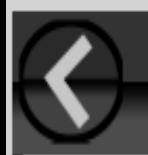

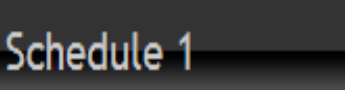

#### 50.00% Match

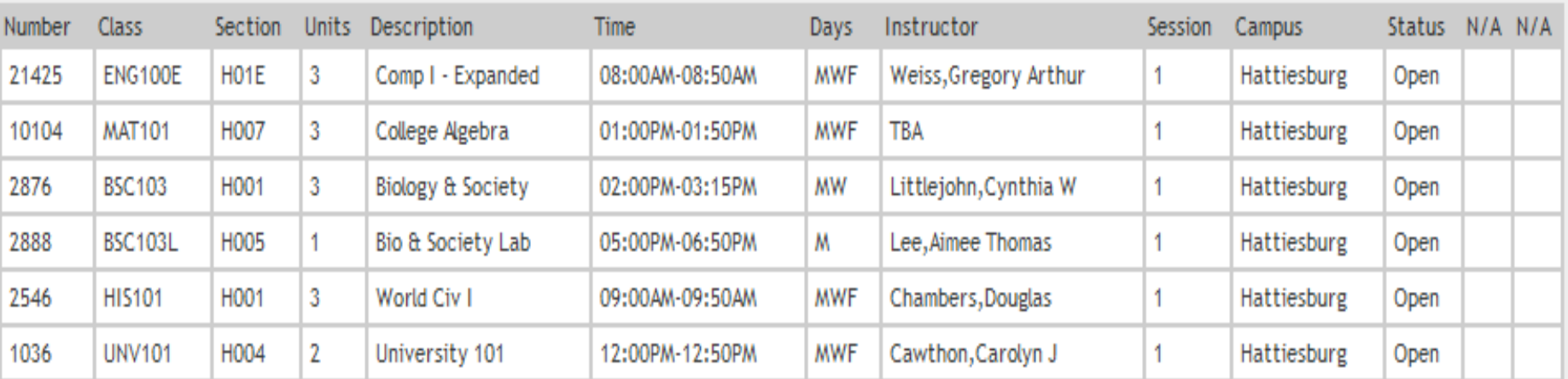

### Class Hour Total: 15

Print Schedule Print All Schedules

**Gives a maximum of 10 potential schedules** 

**Change View to see weekly grid**

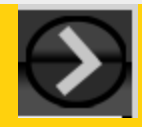

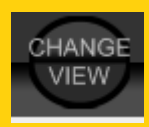

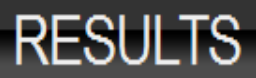

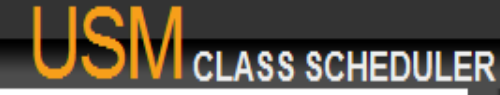

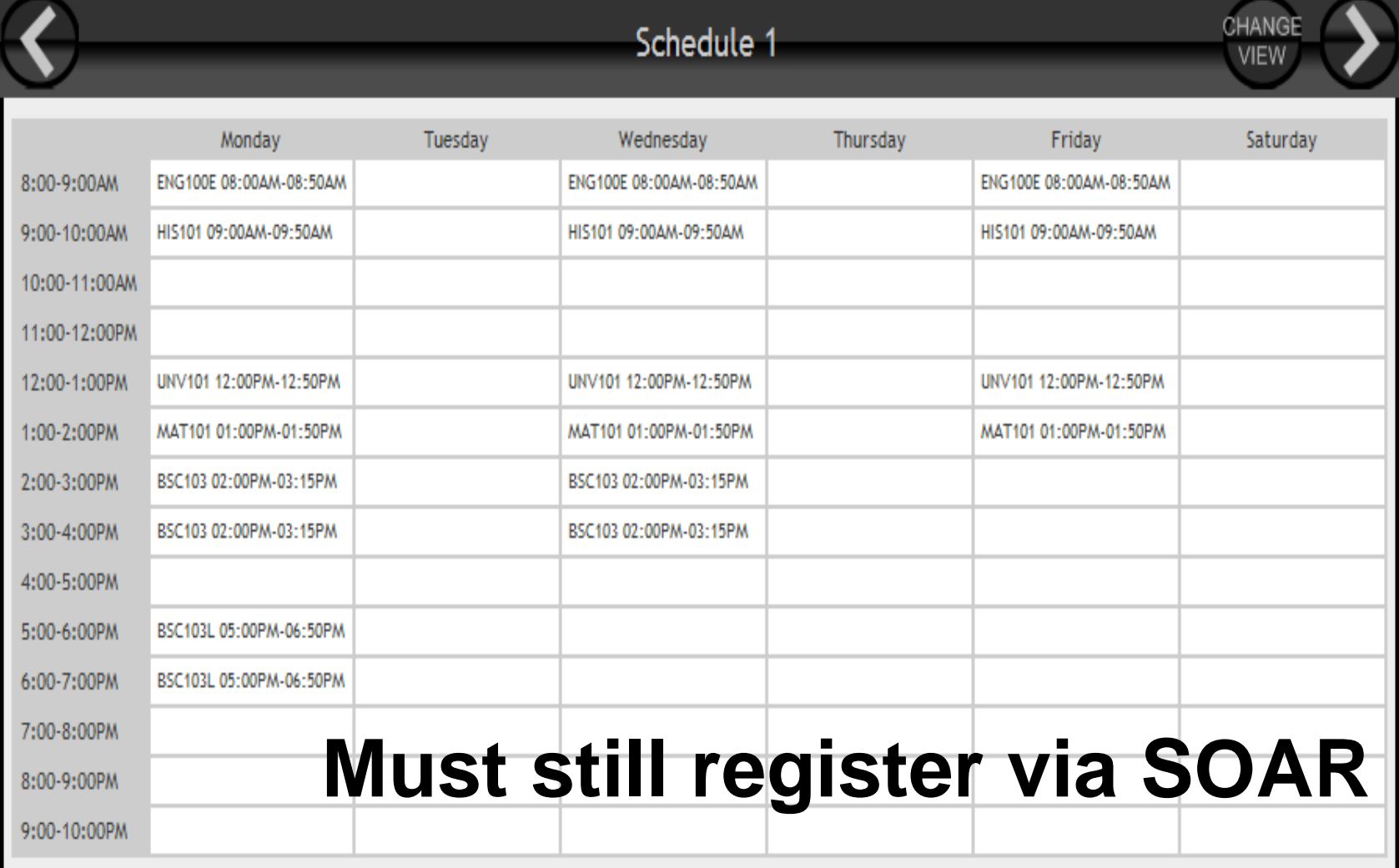

**www.usm.edu/registrar > USM Schedule Planner**

# *USM Student Email*

- Log into SOAR
- Self Service > – USM Self Service
	- Activate Email

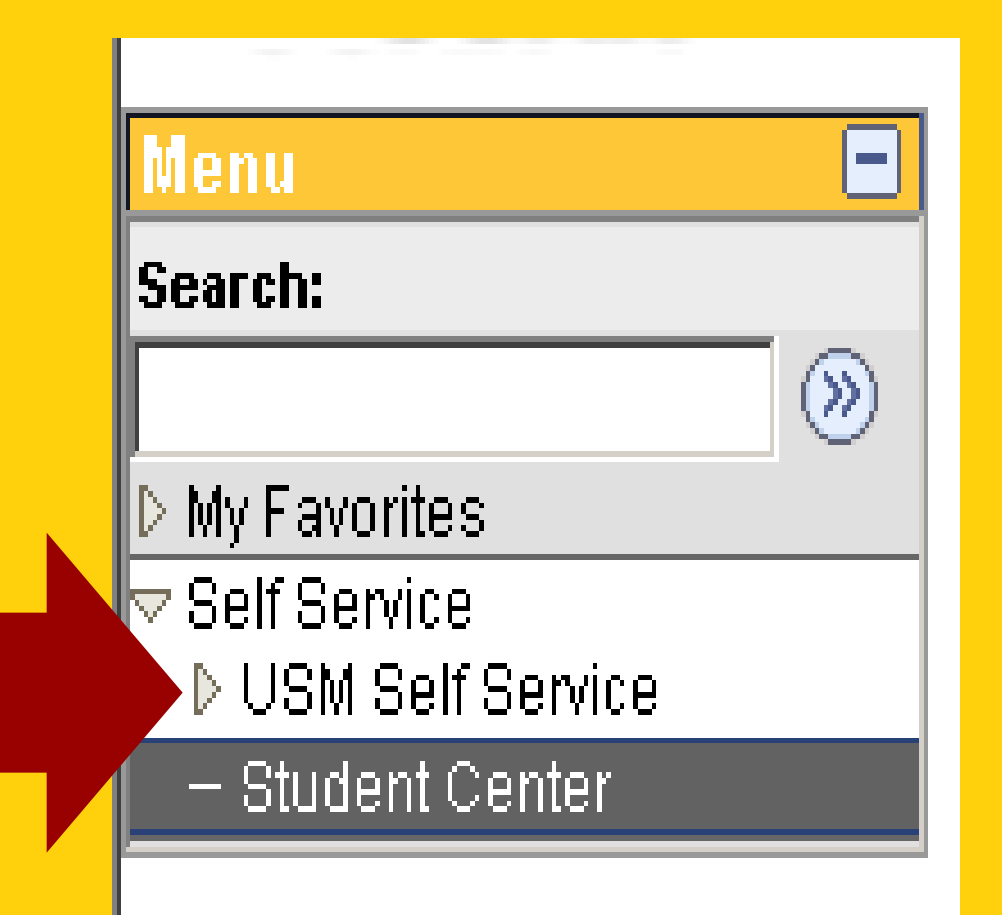

### • **Main source of communication** ▽ USM Self Service

- Activate Email - Student Activate Wireless
- Student Course
- **Check email <b>Email Centiller regularly**
- **Keep current**
- **Use USM email address instead of forwarding**

#### Welcome to Your Southern Miss Student Self Service **Email Activation Page**

On this page, you may activate and maintain a Southern Miss email address. This address will be used for official communications from the university.

You can choose between creating an e-mail account to use with webmail.usm.edu, or you may choose to have any email sent to your Southern Miss email address routed to an already established, external email account that you already have such as hotmail, yahoo or gmail.

(Note: once you choose to route your Southern Miss email to an external account, you no longer have the option of using webmail.usm.edu to receive your Southern Miss email).

If you have any question, please contact the iTech Help Desk at 266-4357.

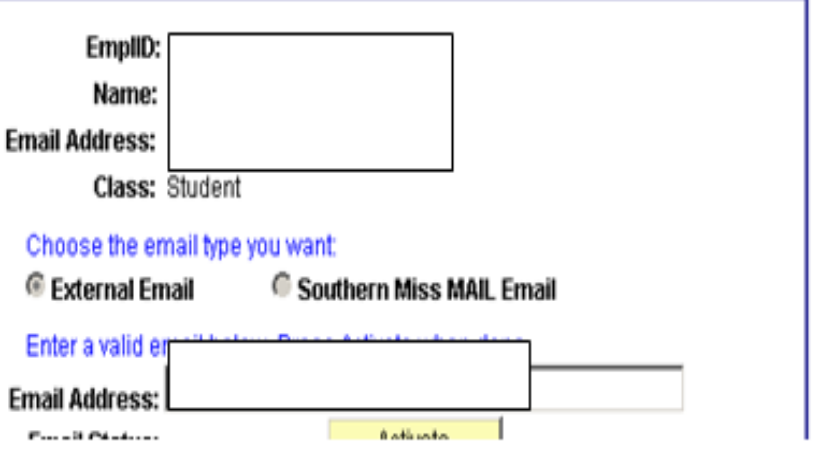

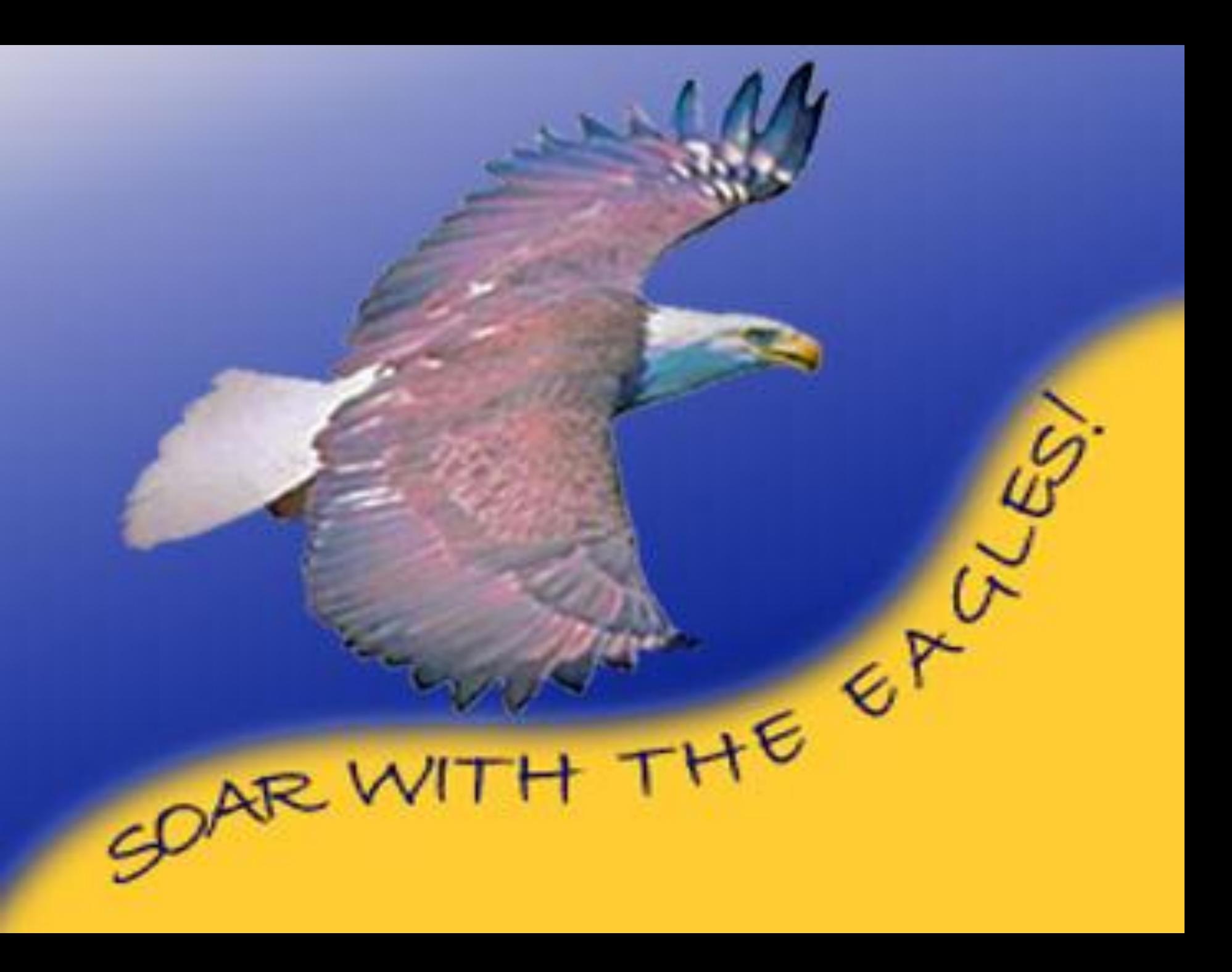